入力ソースにドイツ語を追加する方法・キーボード入力について(Mac)

2020/04/02

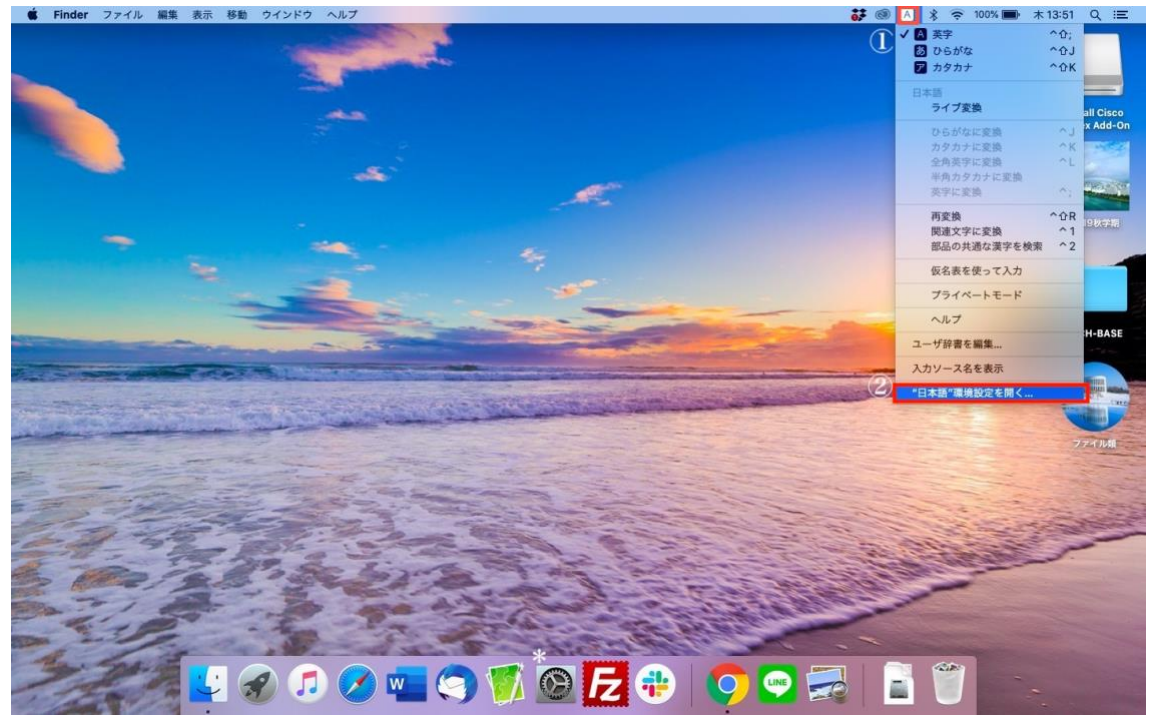

① メニューバーの入力メニューを開きます。

② 「"日本語"環境設定を開く」または「"キーボード"環境設定を開く」をタップします。

\* 「システム環境設定」を開く→「キーボード」→「入力ソース」でも可

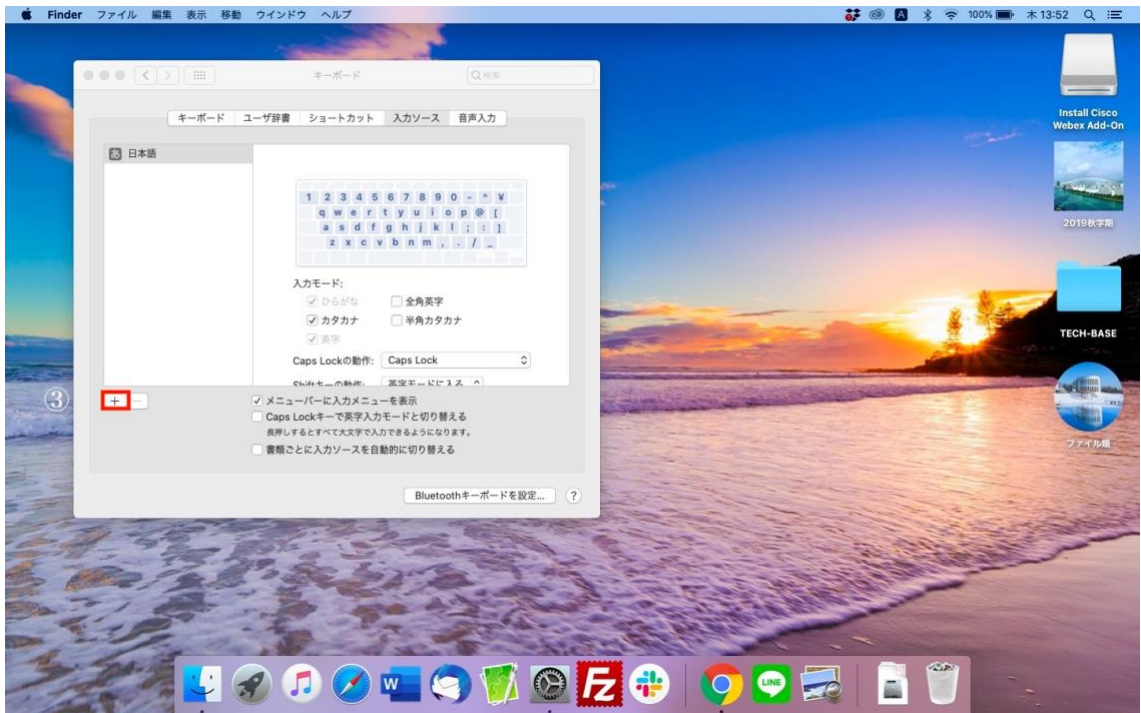

③ 「入力ソース」という画面に移動するので左下の+を選びます。

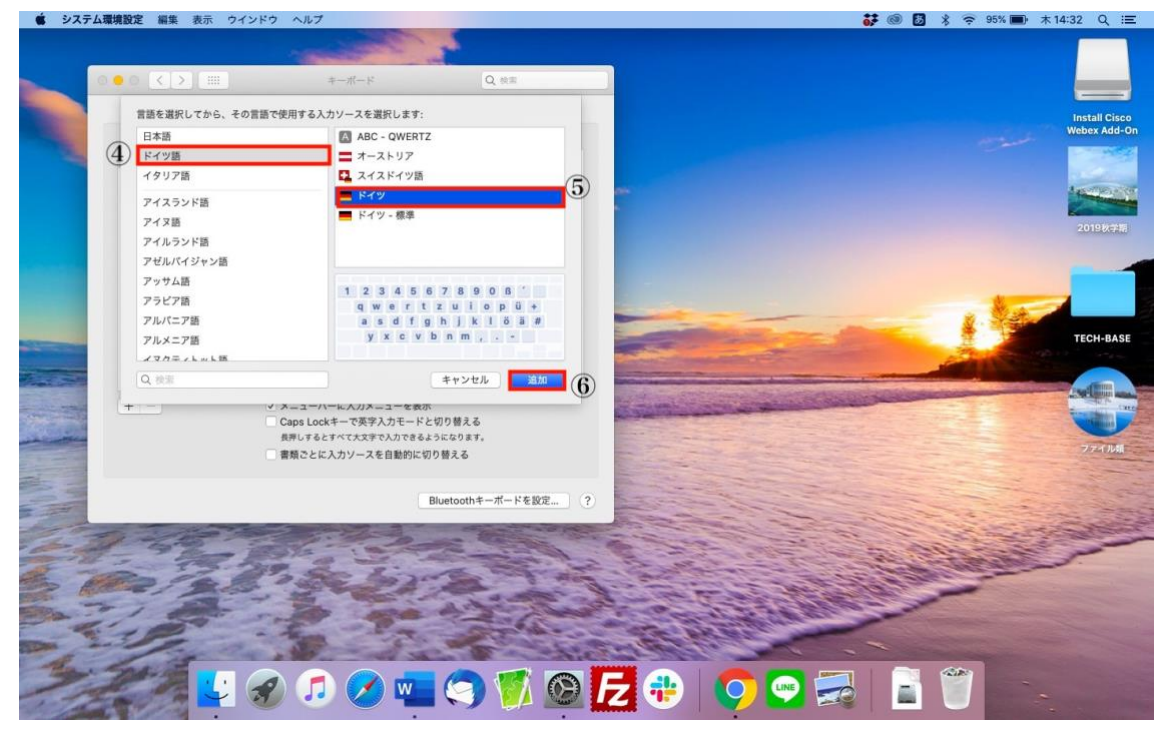

④ 追加できる入力ソースが表示されるので「ドイツ語」を選びます。

- ⑤ 「ドイツ」か「ドイツ−標準」を選びます。
- ⑥ 「追加」をクリックすれば入力バーにドイツ語入力が追加されます。

以降はメニューバーの入力メニューを開き、「ドイツ」を選択することでドイツ語入力が可 能です。

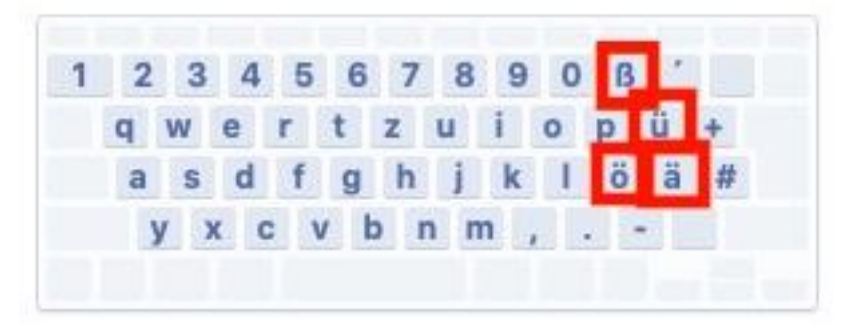

キーボード配置は図のようになります。

具体的には、

- ① Y と Z の位置が入れ替わる
- ② ß, ü, ö, ä の特殊文字の追加(位置は上図参照)

が日本語・英語入力からの大きな変更点です。

これに伴い「?」の入力方法が Shift + ß の同時押しに変わります。